#### **Codice:** *R080200\_F0035\_M0000002569*

#### **Fast-Patch Comprese/Note:**

**FP0001, FP0002, FP0003, FP0004, FP0005, FP0006, FP0007, FP0010, FP0011, FP0012, FP0013, FP0014, FP0015, FP0016, FP0017, FP0018, FP0019, FP0020, FP0021, FP0022, FP0023, FP0025, FP0026, FP0027, FP0028, FP0029, FP0030, FP0031, FP0034**

**Oggetto:** *Gestione Split Payment*

#### **Area AMMINISTRATIVA Dettaglio Area: CONTABILITA' M 0000002569** 02-02-15 CONT STAMPA DENUNCIA IVA *Segnalazione Data Fast-Patch Riferimento* Oggetto: Gestione split payment Testo: Sotto il menù Archivi->Contabili è stata implementata la nuova tabella "Informazioni Aggiuntive Codici Iva". Questa tabella va caricata per i Codici Iva che non devono essere computati nei totali della liquidazione Iva. Per ognuno di essi va abilitato il flag "Non computa in liquidazione". *Modulo Argomento* R080200\_F0035\_M0000002569 M0000002561 07-01-15 *Segnalazione Data Fast-Patch Riferimento* **0000002561** 07-01-15 CONT DICHIARAZIONE DI INTENTO Oggetto: Nuova comunicazione delle dichiarazioni di intento emesse Per le operazioni da effettuare a partire dal 1° gennaio 2015, gli esportatori abituali che intendono effettuare acquisti o importazioni *Testo:* senza applicazione dell'IVA devono trasmettere telematicamente all'Agenzia delle Entrate la dichiarazione d'intento. *Modulo Argomento* R080200\_F0034\_M0000002561

Implementare la nuova trasmissione telematica delle Dichiarazioni di Intento emesse.

## **Area LOGISTICA**

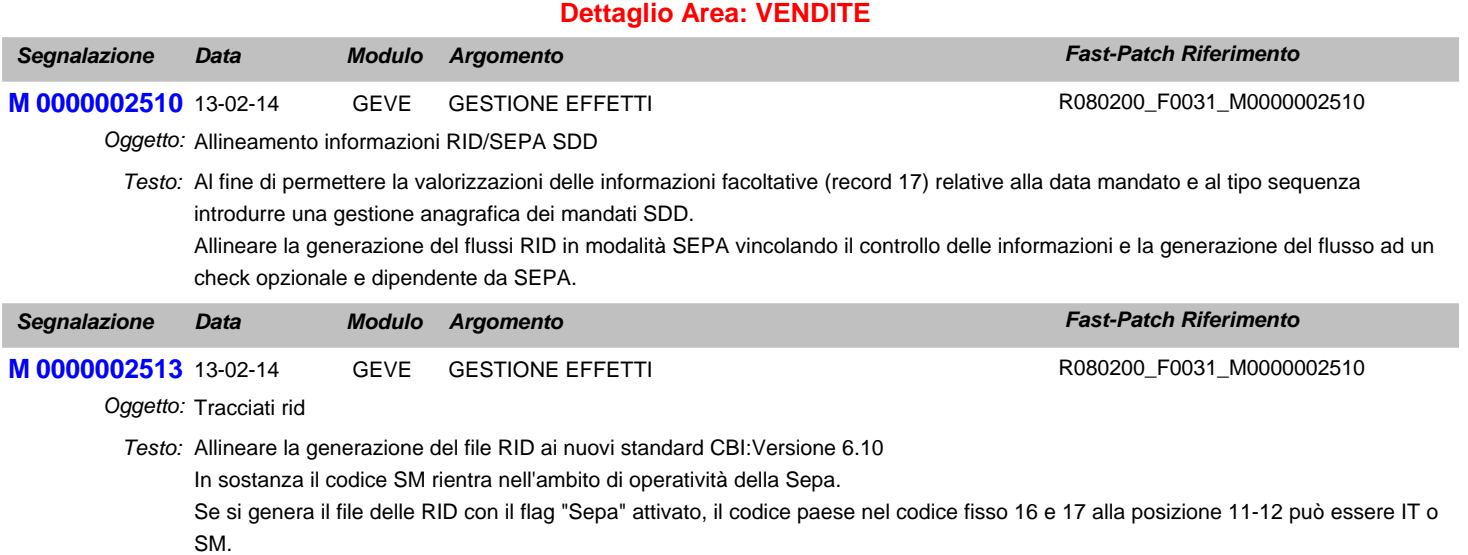

## **Area AMMINISTRATIVA**

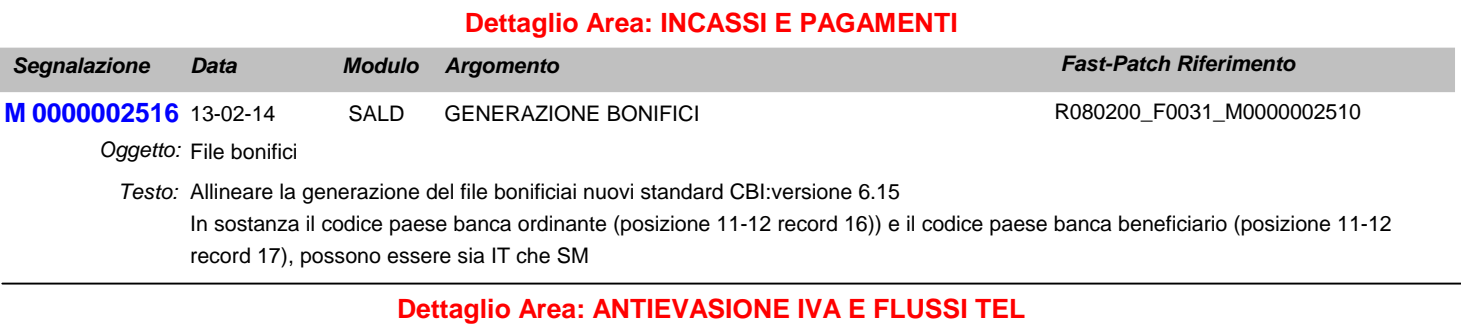

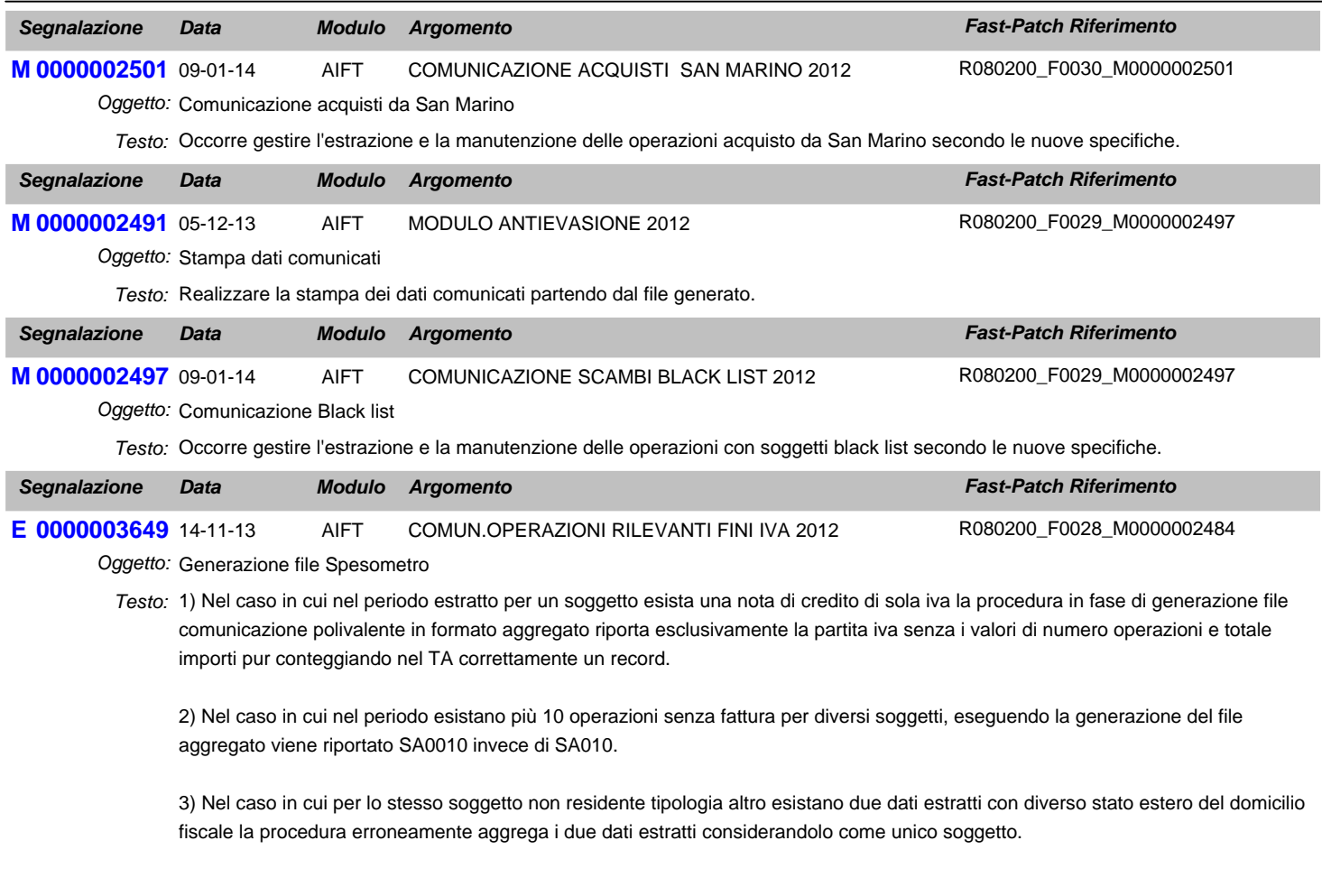

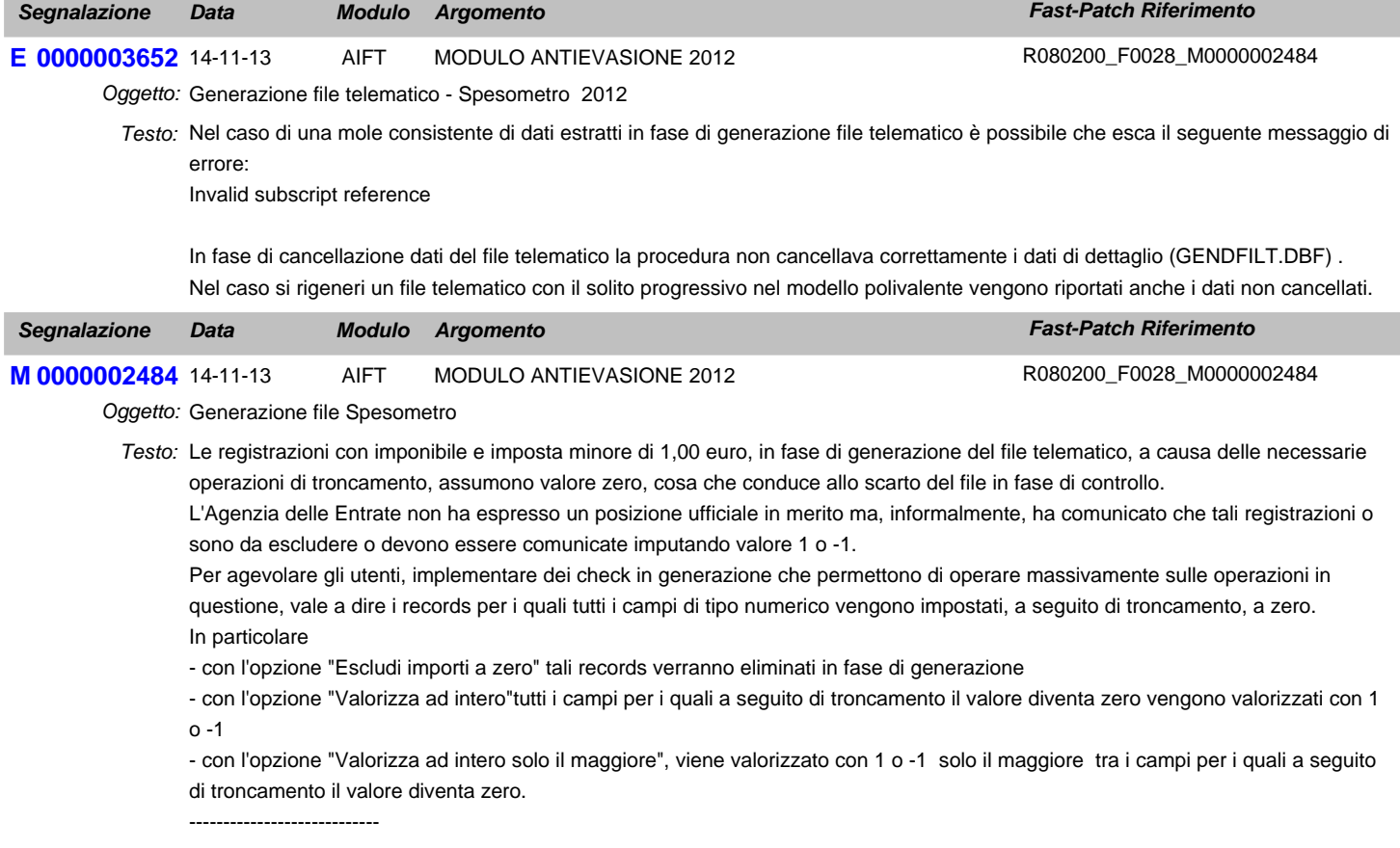

Aggiungere nei parametri un flag per parametrizzare l'attivazione o meno del flag 'Conferma importo' per le note di variazione

emesse/ricevuti,;questo se attivato farà in modo che la procedura per note di variazione emesse/ricevute negative valorizzerà ad 1 il campo 'conferma importo' se il valore assoluto dell'importo risulta maggiore di 999.999.

----------------------------

Inoltre aggiungere nei parametri un flag per permettere la parametrizzazione del totale operazioni con iva non esposta, considerandole un di cui del totale operazioni imponibili non imponibili ed esenti nella generazione del file comunicazione polivalente in forma aggregata.

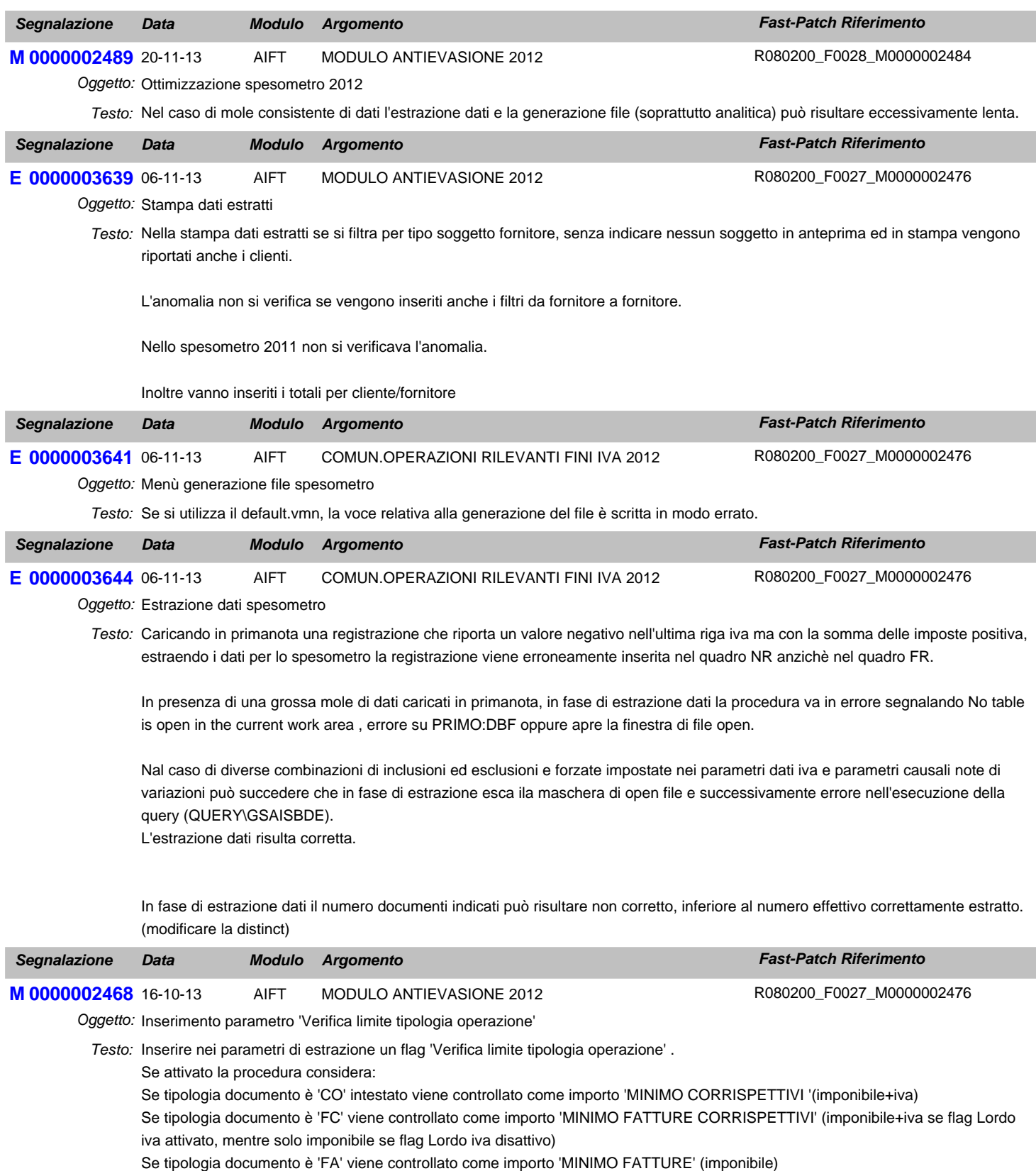

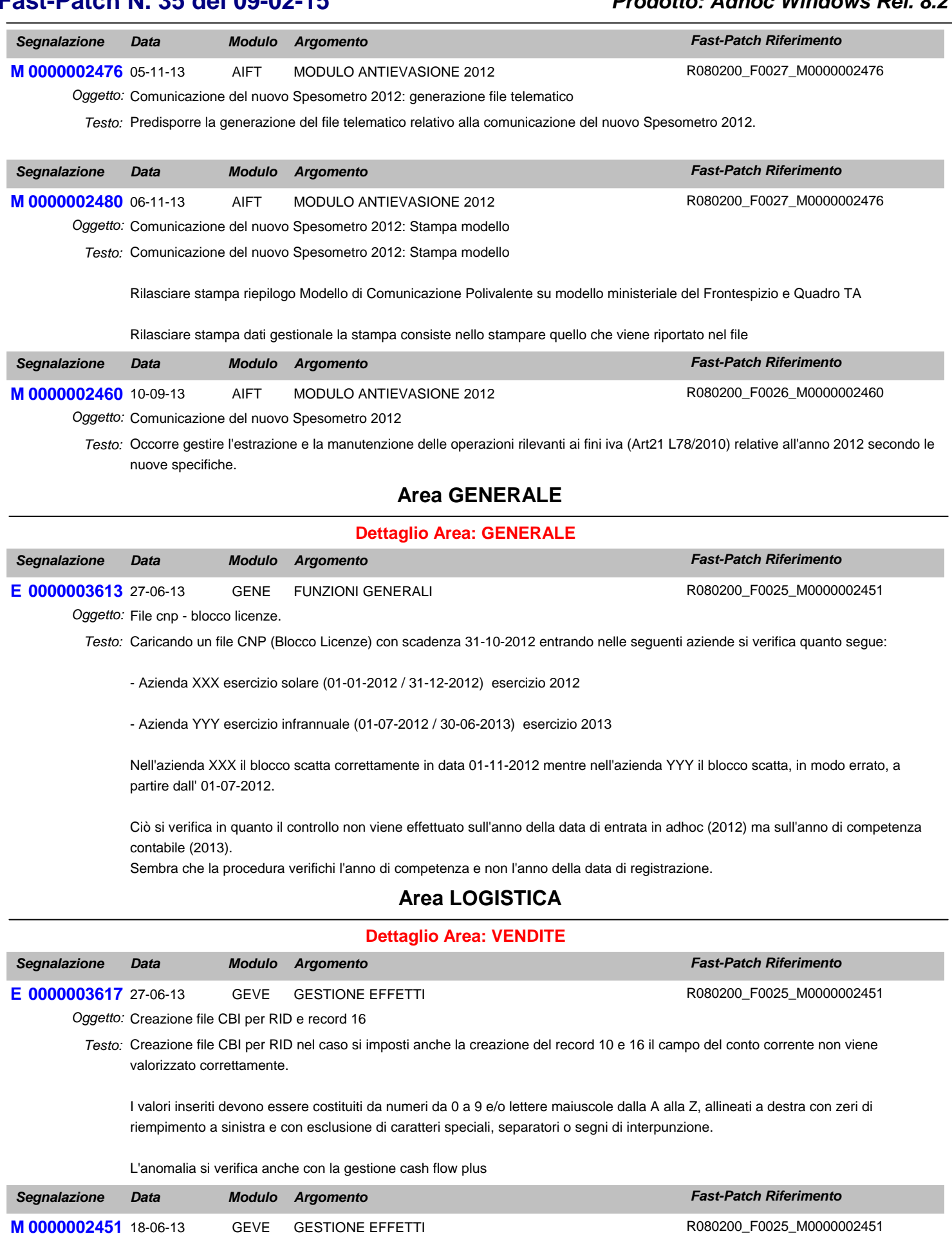

Oggetto: Adeguamento tracciati record cbi delle rid

Allineare la generazione del file ai nuovi standard CBI versione 6-08. *Testo:* Ecco le modifiche apportate:

1) Nei Dati Azienda è stato introdotto un nuovo campo alfanumerico di 23 caratteri destinato ad accogliere l'identificativo del Creditore previsto come campo facoltativo dalla posizione 45 alla posizione 79 del record fisso 16. Il campo è stato introdotto di soli 23 caratteri perchè ad oggi la lunghezza di tale codice è di 23 caratteri.

2) In fase di generazione del file, è stato introdotto il flag "Sepa" che se attivato permette di generare il file secondo gli standard cbi versione 6-08 compatibile con le specifiche Sepa.

Nel caso in cui si attiva questo nuovo flag, viene attivato di default anche il flag "Record 16 RID" in quanto la valorizzazione del record 16 è obbligatoria se la presentazione è da regolare su canale Sepa.

L'attivazione del flag "Sepa" genera il file comprensivo anche del nuovo record 17 che è obbligatorio per le presentazioni da regolare sui canali Sepa.

Il record 17 contiene le informazioni riguardanti le coordinate del debitore.

#### MODIFICHE AI TRACCIATI:

a) se si abilta il flag "Sepa", il codice paese (posizione 11-12) del record 16 deve essere valorizzato solo a IT e il codice paese (posizione 11-12) del record 17 deve essere valorizzato solo a IT. Nel caso in cui in fase di generazione file, il programma trova uno di questi dati valorizzati in modo diverso da IT, la generazione del file viene abortita.

b)abilitando il flag "Sepa", nel record fisso 16, alla posizione da 45 a 79, è stato introdotto il nuovo campo "Identificatore Creditore" che il programma legge dai Dati Azienda;

c) se si abilita il flag "Sepa" inserire il nuovo record 17 che contiene le informazioni riguardanti le coordinate del debitore. ;

d) se si abilita il flag "Sepa" nel record fisso 20 la descrizione del cliente debitore (posizione da 11 a 100) deve utilizzare solo i primi 70 caratteri

## **Area AMMINISTRATIVA**

#### **Dettaglio Area: INCASSI E PAGAMENTI**

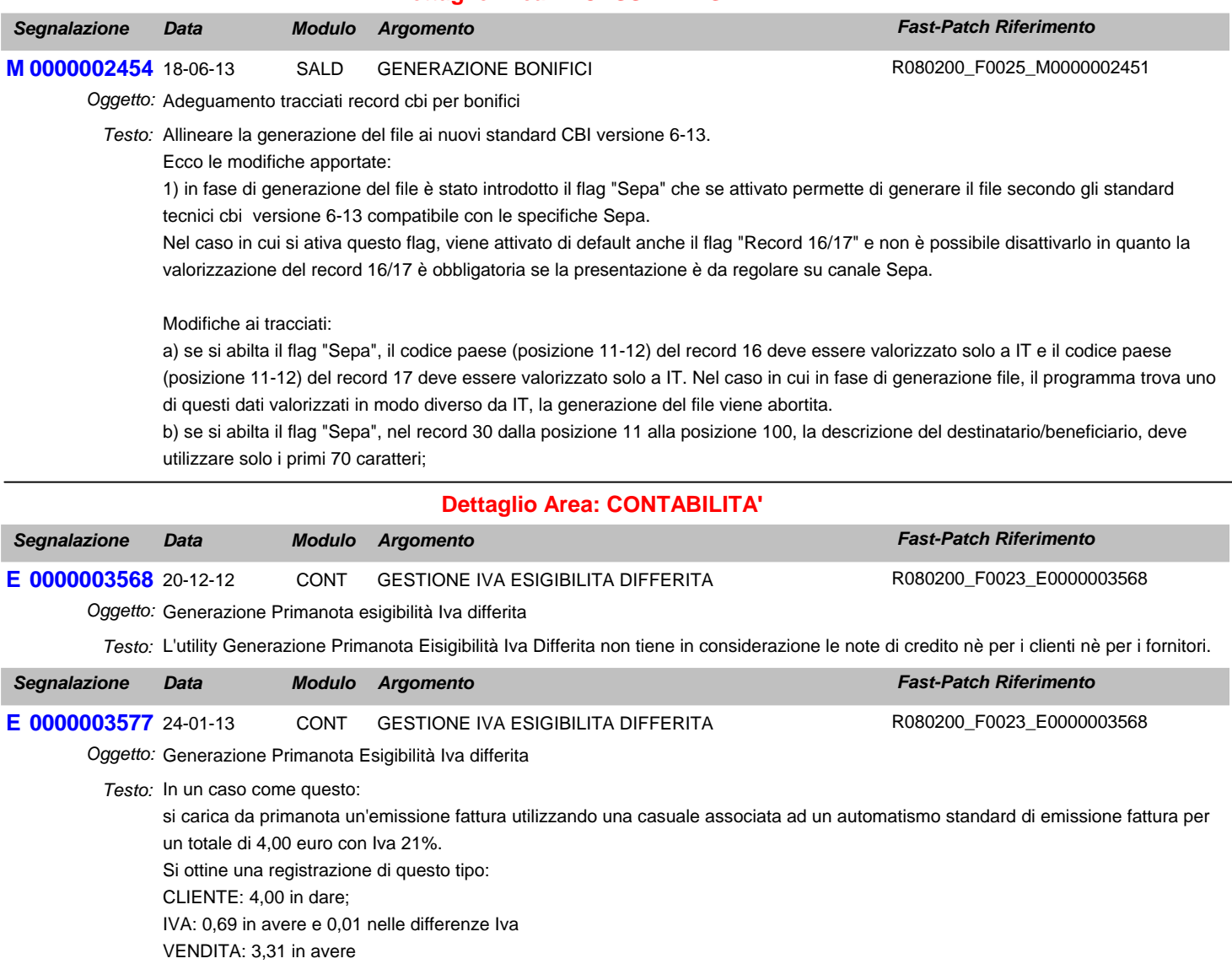

Se dopo aver effettuato l'incasso (ovviamente di 4,00 euro), si effettua la generazione automatica dello storno dell'Iva, il programma

genera una scrittura di storno dell'Iva per 0,70 euro anzichè 0,69.

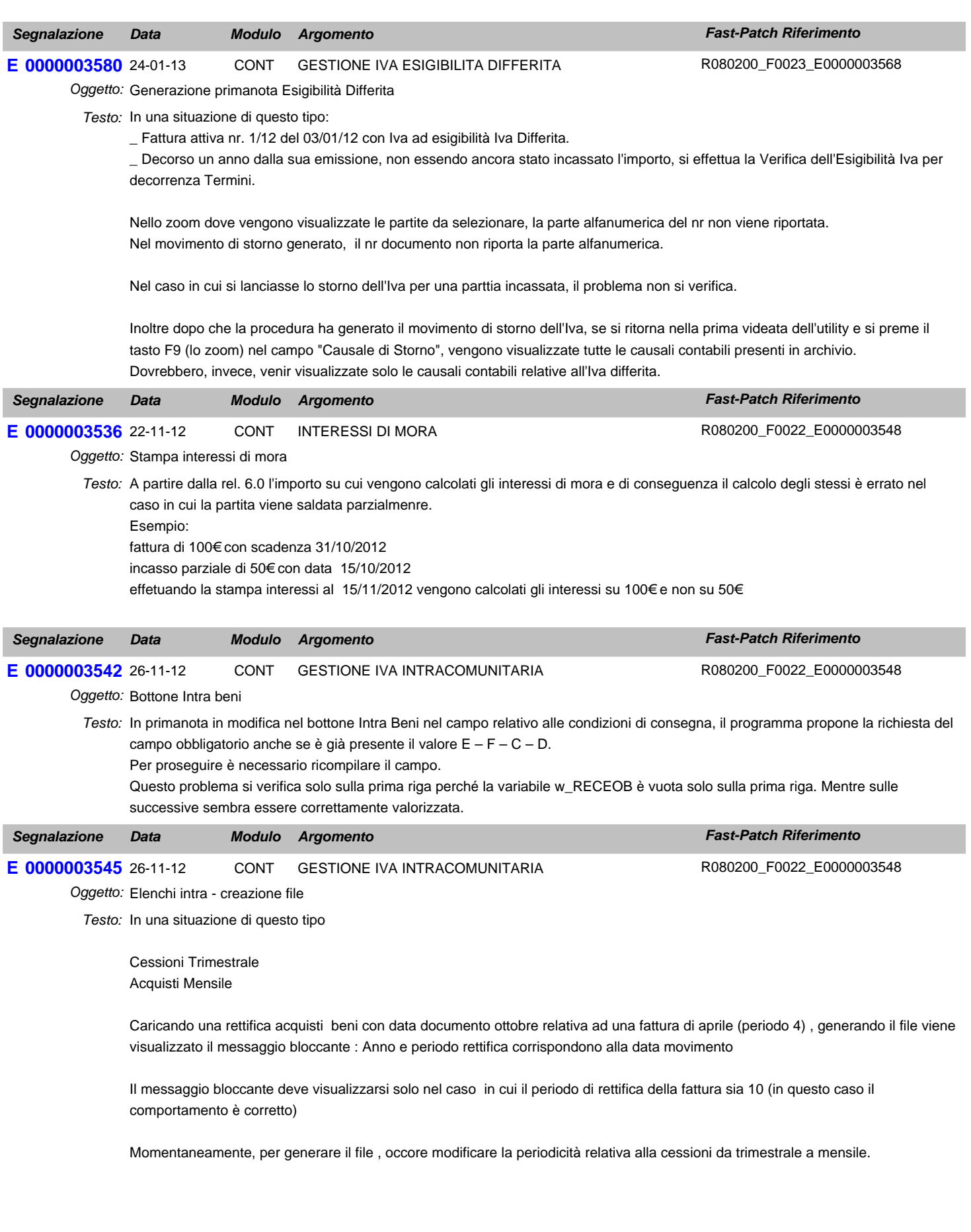

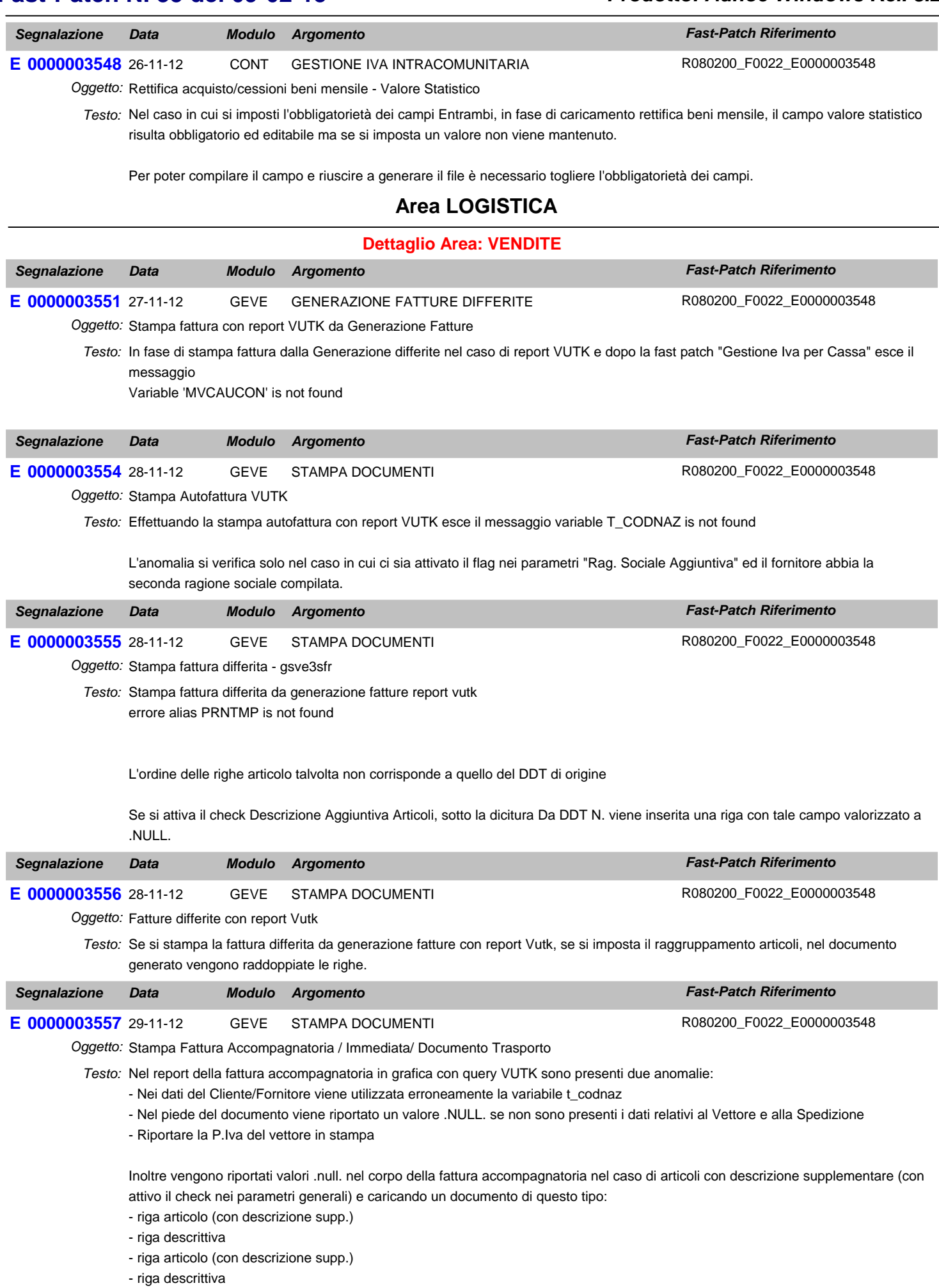

L'anomalia sopra riporta si verifica anchese l'articolo non ha la descrizione supplementare compilata ed anche in stampa fattura immediata

Stampa documento di trasporto intestato a cliente o a fornitore con nuova query nel campo iban riporta dei valori NULL sovrapposti

#### **Area GENERALE**

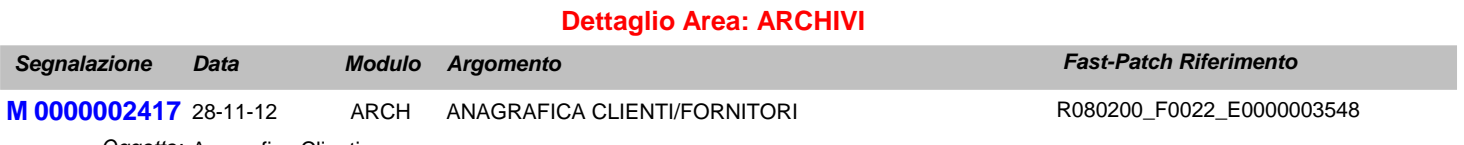

Oggetto: Anagrafica Clienti

Testo: Quando si carica una nuova anagrafica clienti attivare di default il flag "Verifica Esigibità Iva per decorrenza termini".

#### **Area AMMINISTRATIVA**

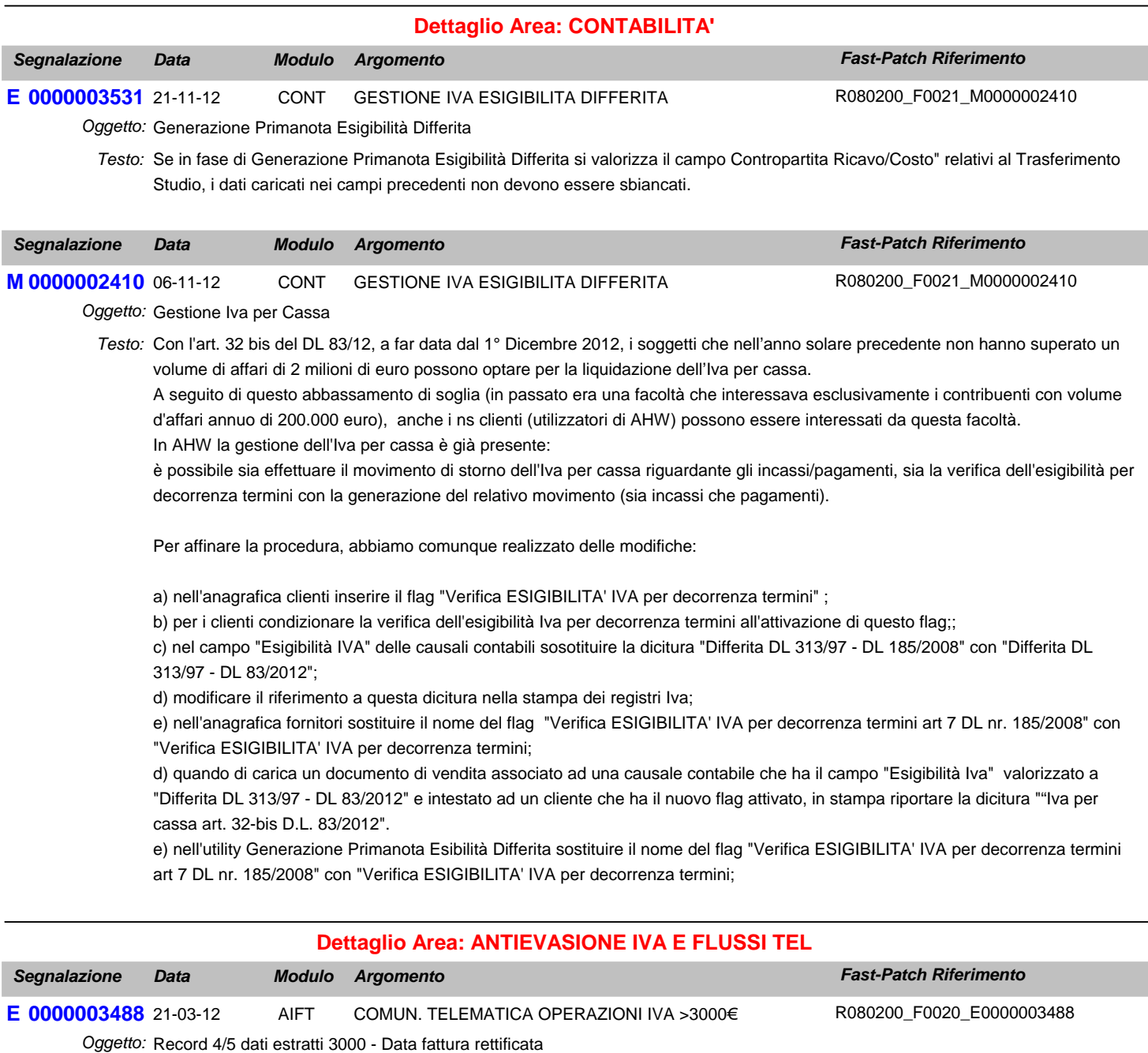

Testo: Cliente configurato come non definibile.

Caricata fattura in data 31/12/2010 a questo cliente per 36.000

caricata nota di credito in data 31/12/2011 per 4800

Viene correttamente collegata la nota di credito alla fattura tramite la manutenzione operazioni.

Nei dati estratti del 2011, nel record 4/5 del cliente interessato, la data della fattura da rettificare viene valorizzata al 31/12/2011 data della nota di credito anzichè della fattura. Nel caso di numerazione della fattura con parte alfanumerica non viene riportata. (verificare anche con cliente tipio contratto collegato e corrispettivi e anche creazione file) -----------------

Se si compila il bottone dei 3000 € direttamente dall primanota (relativamente alla nota di credito) salvando il documento viene eliminata la riga del cliente dalla registrazione.

## **Area GENERALE**

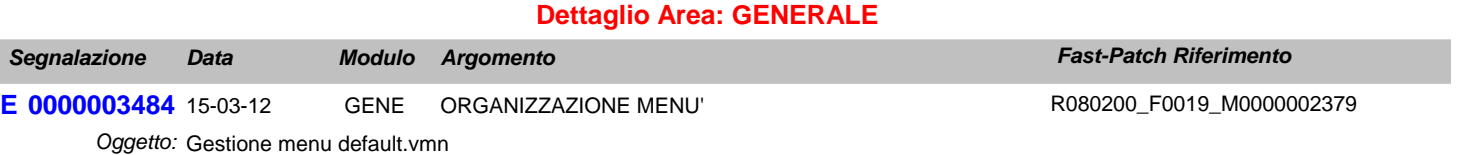

Testo: Se si utilizza il menu default.vmn anzichè il cp\_menu sotto la voce a menu Operazioni Annuali - Elenchi clienti e fornitori - è presente la voce Piano dei Conti CEE. Questa voce deve essere solo sotto il menu Bilancio CEE.

### **Area AMMINISTRATIVA**

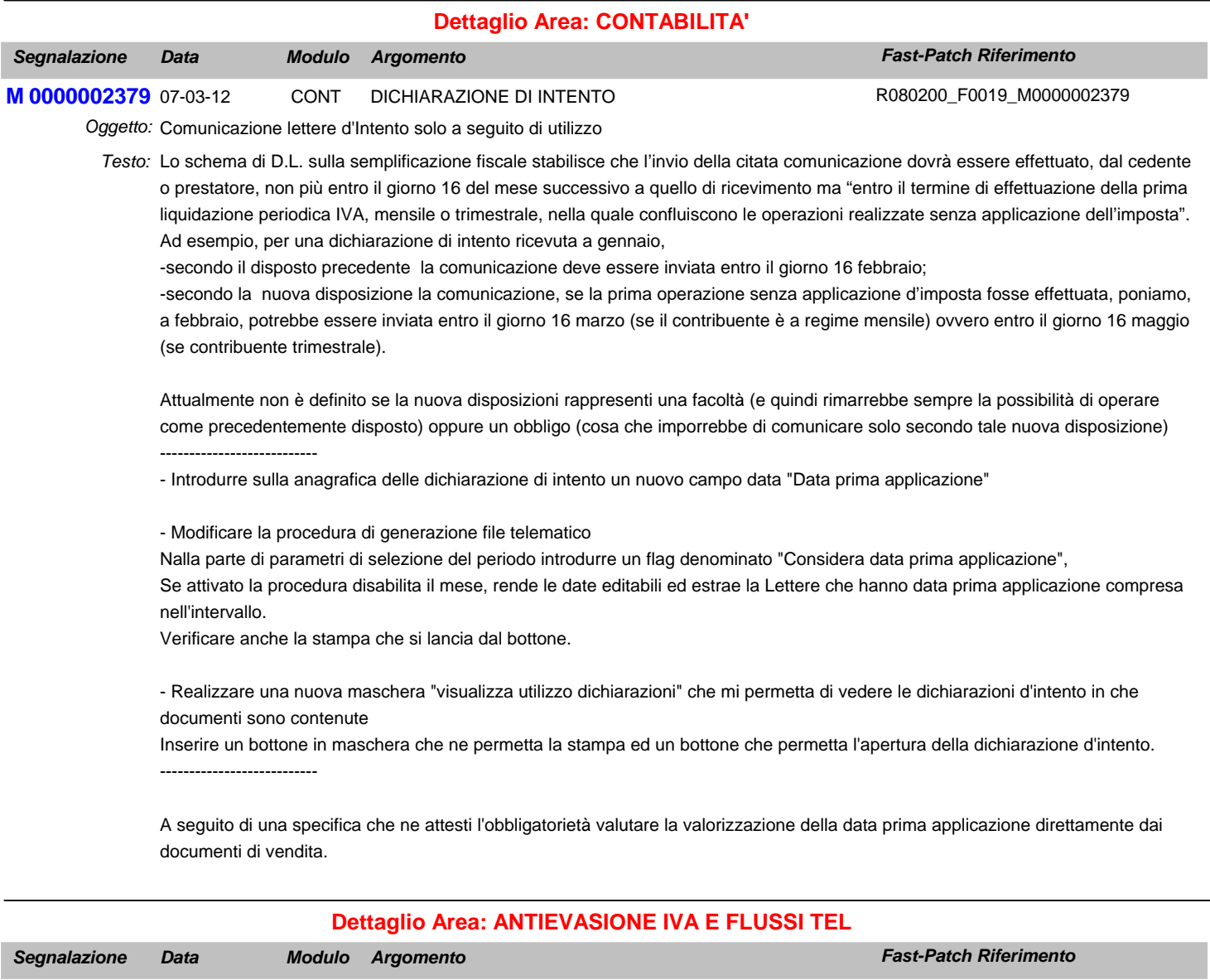

Operazioni IVA > 3000 Euro *Oggetto:* - Nel caso di codifica alfanumerica dei Clienti/Fornitori, nella Manutenzione Operazioni la procedura inserisce sempre uno Zero *Testo:* davanti al codice

**0000003468** 01-02-12 AIFT COMUN. TELEMATICA OPERAZIONI IVA >3000€

- Dalla Manutenzione Operazioni se si preme il bottone Manuale per aggiornare solo alcune voci del Bottone 3000 Euro già compilato, la procedura ricarica sempre tutto come se si premesse automatico senza controllare la presenza o meno del record.

E 0000003468 01-02-12

R080200\_F0018\_E0000003468

- Ogni volta che la procedura è in caricamento di una registrazione di Primanota, premendo il bottone 3000 non controlla correttamente l'esistenza del record e confermando con F10 salva tanti record su Ope\_sup quante volte si è premuto il bottone 3000 e confermato con F10.

- Nel caso in cui il soggetto è di tipo Non Definibile, fattura che supera il limite ma collegata correttamente ad una nota di credito che fa si che non si raggiunga la soglia impostata, in alcuni casi non testa correttamente il minimo importo.

- Nel caso in cui il dettaglio dei dati estratti riporta più documenti associati a Note di Credito, la procedura popola il bottone Collega solo per la prima riga

- Se sono presenti due o più fatture di acquisto uguali identiche (l'unica cosa che le distinuge è il numero documento), il programma quando viene eseguita la generazione del file e viene fleggato "Non estrarre il numero sulle fatture ricevute" ne estrae solo una tralasciando le altre; di conseguenza il file generato è sbagliato. Per identiche si intende: Stesso fornitore, Stessa data operazione, Stessa modalità di pagamento, Stesso importo dovuto, Stessa imposta dovuta e Stessa operazione

- Stampa dati estratti, se si effettua la stampa filtrando nella combo solo clienti, mostra anche i fornitori (nel caso in cui si imposti un'intervallo la stampa funziona correttamente)

- Zoom "Operazioni da rettificare", ordinare in modo decrescente le registrazioni e inserire un'importo della registrazione per avere indicativamente un riferimento

- Anno di riferimento bottone 3000 euro, valorizzare l'anno con l'anno della registrazione di primanota e non con l'anno di riferimento

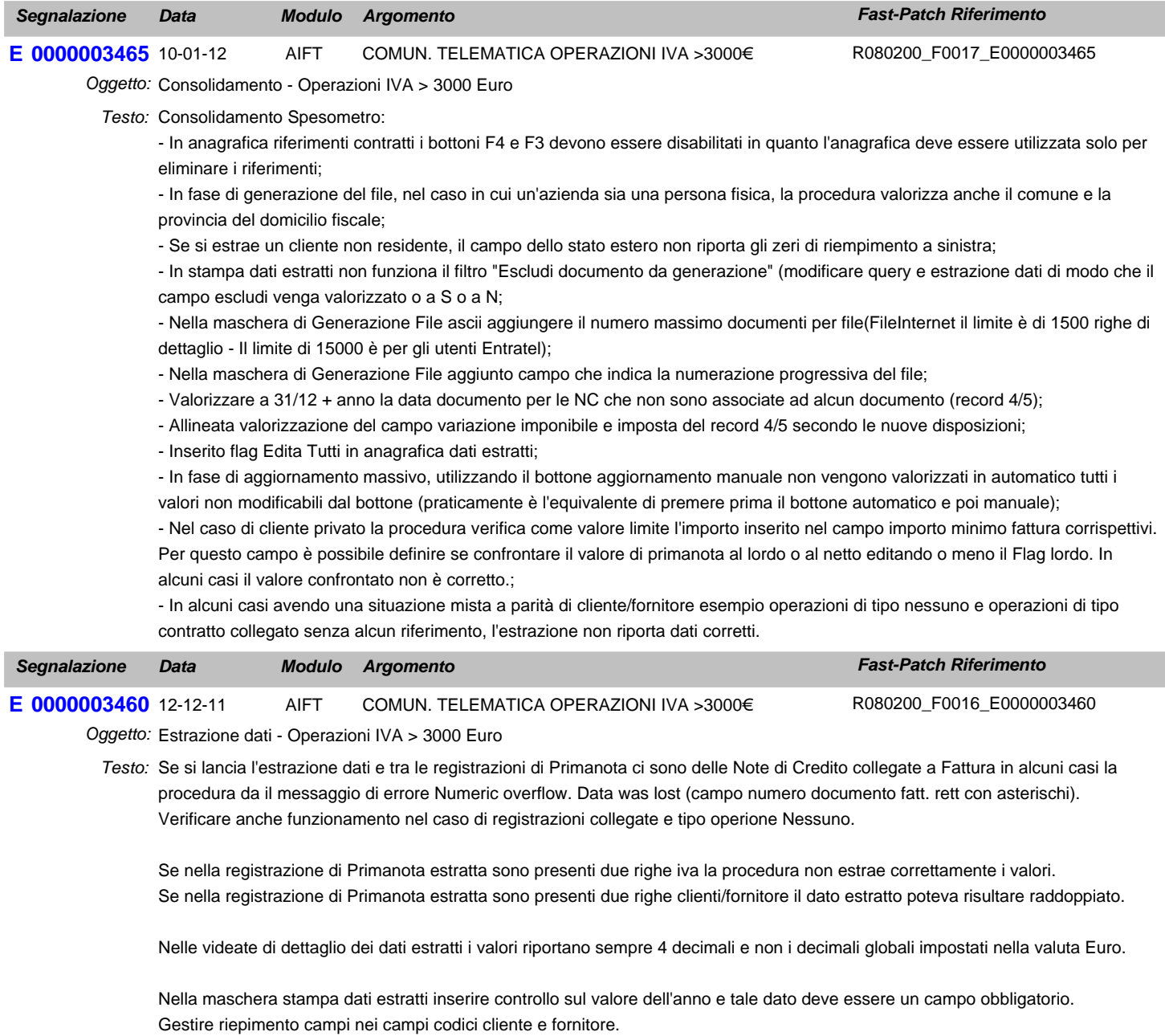

Nel report dei dati estratti si crea uno spazio vuoto tra la riga di intestazione ed il dettaglio.

Identificare un soggetto non residente nel caso in cui il codice nazione sia valorizzato leggendo il codice iso e non il codice nazione.

![](_page_10_Picture_371.jpeg)

Posizionati in interrogazione sui documenti di vendita, se si rilancia la voce a menu(documenti di vendita) e si prova a caricare un nuovo documento viene visualizzato l'errore: Variable w\_SAVCOIINC is not found

## **Area GENERALE**

![](_page_11_Picture_240.jpeg)

![](_page_11_Picture_241.jpeg)

Testo: Problema con gestione immagini, attivando la libreria e caricando la libreria GESTFILE, in anagrafica articoli il bottone cattura e visualizza non sono attivi. Attivando anche la libreria corporate funziona correttamente.

## **Area AMMINISTRATIVA**

![](_page_11_Picture_242.jpeg)

## **Area GENERALE**

#### **Dettaglio Area: UTILITA'**

M0000002301 12-04-11

R080200\_F0006\_M0000002311

![](_page_12_Picture_279.jpeg)

Oggetto: Comunicazione telematica operazione >3000 euro Comunic. tel. delle operazioni iva di importo non inferiore a 3mila EU *Testo:* In previsione della futura gestione dell'adempimento occorre permettere la parametrizzazione della procedura per una corretta memorizzazione dei dati.

**0000002301** 12-04-11 AIFT COMUN. TELEMATICA OPERAZIONI IVA >3000€

Aggiungere una tabella figlia della testata di primanota per le necessità informative relative ai contratti collegati ai contratti somministrazione ecc, a tal proposito occorre prevedere una gestione di manutenzione dei dati precedentemente caricati.

#### **Area GENERALE**

![](_page_12_Picture_280.jpeg)

![](_page_12_Picture_281.jpeg)

### - Beni

- Servizi

Aggiungere nella maschera 'Dati Iva annuali' 3 campi per definire gli importi limiete per l'estrazione delle fatture e dei corrispettivi

- Importo minimo fatture
- Importo minimo corrispettivi
- Importo minimo fattura corrispettivi

e un flag per identificare se l'impoto minimo di fattura corrispettivi è al lordo o netto di iva

Aggiungere un flag nei 'Dati iva' dei dati azienda per raggruppare a parità di data registrazione corrispettivi dello stesso giorno.

### **Area LOGISTICA**

![](_page_13_Picture_249.jpeg)

#### **Area GENERALE**

#### **Dettaglio Area: UTILITA'**

![](_page_13_Picture_250.jpeg)

## **Area LOGISTICA**

![](_page_13_Picture_251.jpeg)

**M**

56-100 f an 2° segmento F

Occorre aggiungere un campo nella manutenzione effetti editabile (chr40).

In fase di generazione ad oggi la sezione descrittiva viene compilata di default con i riferimenti della fattura e l'importo della scadenza (c'è una leggera differenza se l'effetto e stato o meno raggruppato in questo caso i dati sono riportati ma in modo abbreviato).

Introdurre un flag nella maschera di generazione file per far decidere all'utente nel caso in cui il campo "Descrizione Scadenza" sia campilato se riportare anche il campo nel record sopra indicato.

In presenza di effetti raggruppati si è scelto di non dare la possibilità di forzare la compilazione della sezione descrittiva.

La modifica deve essere realizzata per la gestione cash flow e cash flow plus

### **Area AMMINISTRATIVA**

![](_page_14_Picture_225.jpeg)

3) Verificare la correttezza del raggruppamento scadenze

## **Area GENERALE**

#### **Dettaglio Area: ARCHIVI**

![](_page_15_Picture_276.jpeg)

Ovviamente il modello Intra 1 bis (cessione beni) e Intra 2 bis (acquisto beni) devono essere compilati ai soli fini statistici, e quindi solo se il committente italiano è tenuto alla presentazione degli elenchi con cadenza mensile.

Le colonne del Modello Intra 1 bis da compilare sono: Colonna 5 (Natura transazione) Colonna 6 (Nomenclatura) Colonna 8 (Unità supplementare) Colonna 9 (Valore statistico) Colonna 12 (Paese destinazione) Colonna 13(Provenienza origine)

Le colonne del Modello Intra 2 bis da compilare sono: Colonna 6 (Natura transazione) Colonna 7 (Nomenclatura) Colonna 9 (Unità supplementare) Colonna 10 (Valore statistico) (Valore comprensivo della lavorazione) Colonna 13 (Paese Provenienza) Colonna 14 (Paese Origine) Colonna 15 (Provincia destinazione)

In AHW non è possibile gestire nel modello Intra 1 bis e Intra 2 bis quanto menzionato sopra perché nel caso di riepilogo mensile, sia nel caso che si imposta l'obbligatorietà dei campi sia nel caso in cui non si imposta l'obbligatorietà dei campi, ci sono dei campi diversi da quelli richiesti per questo particolare caso che devono essere obbligatoriamente compilati. Apportare quindi la seguente modifica:

Nel caso di riepilogo mensile se non si imposta l'obbligatorietà dei campi rendere facoltativi tutti i campi relativi ai beni. Nel caso di riepilogo mensile se si imposta l'obbligatorietà dei campi rendere obbligatori sono i campi Condizioni di consegna, Modalità Trasporto e Valore statatistico.

![](_page_16_Picture_235.jpeg)

Adeguare la procedura alla nuova infrastruttura tecnica di Postalite. *Testo:*

## **Area AMMINISTRATIVA**

#### **Dettaglio Area: CONTABILITA' E 0000003372** 26-01-11 CONT OPERAZIONI ANNUALI *Segnalazione Data Fast-Patch Riferimento* Oggetto: Elenchi clienti/fornitori - Gestione dati comunicazione *Modulo Argomento* R080200\_F0001\_M0000002276

Aggiornando una installazione alla release 8.2, se precedentemente non era stata installata la patch degli allegati, lanciando la *Testo:* voce "Elenchi clienti/fornitori -> Gestione dati comunicazione " viene visualizzato il messaggio di errore: "Daelclww : File non definito"

![](_page_17_Picture_107.jpeg)

**M 0000002276** 14-01-11 CONT OPERAZIONI ANNUALI

Oggetto: Comunicazione Annuale Iva anno d'imposta 2010

R080200\_F0001\_M0000002276

Allineare la gestione della Comunicazione Annuale Dati Iva alle specifiche relative all'anno 2011. *Testo:*

#### **Area GENERALE**

![](_page_17_Picture_108.jpeg)

Velocizzare il controllo licenza adottando un nuovo metodo di lettura da file di testo a xml *Testo:*

Introdurre la gestione di una nuova variabile nel cpfstart (g\_LICOLDREADINGMETHOD) per decidere quale metodo usare